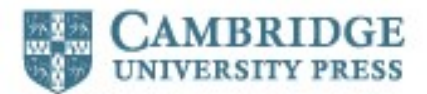

# **Cambridge University Press 오픈액세스 저널 단계별 출판 가이드**

## **1. 아티클 원고 준비**

- Cambridge Core 에서 적합한 저널 선택하기
- Journal Information 메뉴에서 저자 안내문 검토하기
- 안내문에 나온 형식에 맞게 아티클 원고 작성하기

#### **2. 아티클 원고 제출**

- 선택한 학술지 홈페이지에서 ʻ원고 제출하기' 클릭하기
- 해당 저널의 온라인 동료심사 시스템(OPRS) 제출 양식 작성하기

#### **3. 아티클 원고 심사**

- 제출된 아티클 원고에 대한 동료심사 및 편집 검토 진행
- OPRS 에서 본인의 논문 원고 진행사항 확인하기

### **4. 출판 결정**

- 아티클 원고의 출판 결정
- 저자 출판 계약서 작성 및 ʻ골드 오픈 액세스' 선택
- 해당 아티클 출판과 관련된 크리에이티브 커먼즈 라이선스 확인.
- 자금지원 기관이나 본인이 소속된 기관이 특정 크리에이티브 커먼즈라이선스 (예: CC-BY)의 선택을 요구할 수있다는 점에 유의

#### **5. 논문게재료 (APC) 지불**

- Rightslink®에서 케임브리지를 대신하여 논문게재료(APC) 처리 업무 수행
- Rightslink®로부터 알림 이메일을 받으면 안내에 따라 진행. 해당 사항이 있는 경우에는 ʻ협력 기관할인'란에 소속 기관명을 입력하거나 소속 기관의 자금지원을 요청. 자세한 내용은 cambridge.org/apc 에서 확인
- 소속 기관과 OA 출판 계약이 되어 있다면 기관에 따라 APC 가 자동으로 면제될 수 있음. cambridge.org/oa-waivers-and-discounts 에서 면제 자격 여부 확인
- **6. 아티클 제작**
	- 검수 → 조판 → 교정 → 최종 조판
- **7. 아티클 출판**
	- Cambridge Core 에서 오픈액세스로 출판